**T I C**

# **CÔTE D'IVOIRE – ÉCOLE NUMÉRIQUE**

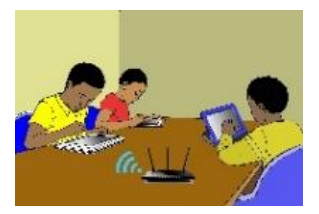

## **LECON 9 : DECOUVERTE DU RESEAU INTERNET**

#### **SITUATION D'APPRENTISSAGE :**

*Avec l'introduction des TIC à l'école, les termes : Internet, Web, e-mail sont devenus courants. Pour mieux les cerner, tu décides de te les approprier*

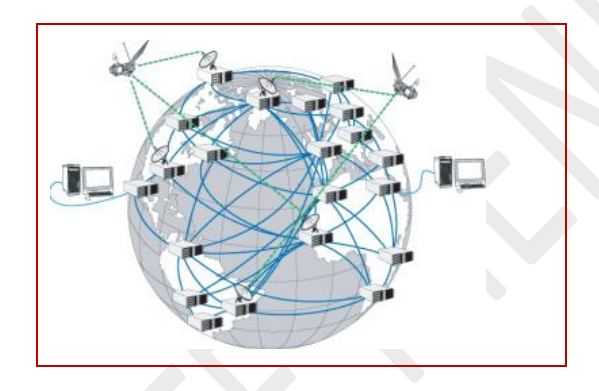

Vidéo en guise de situation d'apprentissage : [https://youtu.be/GTP4vDelF\\_g](https://youtu.be/GTP4vDelF_g)

## **RESUME DE LA LEÇON :**

Cette vidéo est un tutoriel complet sur le Fonctionnement d'Internet. Elle couvre entièrement les habiletés à installer : [https://youtu.be/9UMvyfT4V\\_Y](https://youtu.be/9UMvyfT4V_Y)

# **SITUATION D'EVALUATION :**

Pour leurs congés qu'ils veulent passer en Côte d'Ivoire, le père et la mère d'un de tes correspondants français, veulent visiter des parcs nationaux. Pour les aider à choisir les parcs qu'ils vont visiter, tu veux leur envoyer la liste de tous les parcs nationaux avec leur localisation et leur superficie.

- 1) Ouvre un navigateur Internet
- 2) Va sur le site de l'Office Ivoirien des Parcs et Réserves en saisissant dans la barre d'adresse l'URL:<http://www.oipr.ci/>

# **EXERCICES /DOCUMENTATION :**

## **Exercice 1**

- 1) Connecte-toi à Internet et lance un navigateur Internet.
- 2) Dans la barre d'adresse, saisis l'URL suivante : *[https://fr.vikidia.org](https://fr.vikidia.org/)*
- 3) Appuie sur la touche *« Entrée »* du clavier ; la page d'accueil de l'encyclopédie Wikipédia pour les enfants de 8 à 13 ans s'ouvre.
- 4) Clique par exemple, sur *« Corps humain »* **p**our accéder avoir des informations sur le corps humain.

# **Exercice 2**

- 1) Connecte-toi à Internet et lance un navigateur Internet.
- 2) Dans la barre d'adresse, saisis l'URL suivante : *[friv.com](http://www.who.int/library/)*
- 3) Appuie sur la touche « Entrée » du clavier ; la page d'accueil s'ouvre avec plus de 250 jeux.
- 4) Choisis-en pour jouer un peu.

*NB : Le site contient beaucoup de jeux, mais avant de jouer il faut d'abord achever tous tes travaux.*